## 연구실안전관리시스템(https://safety.jnu.ac.kr) 종사자 관리 매뉴얼

## 1. 연구실 출입 승인 \*승인(연구실책임자, 안전관리담당자, 조교)

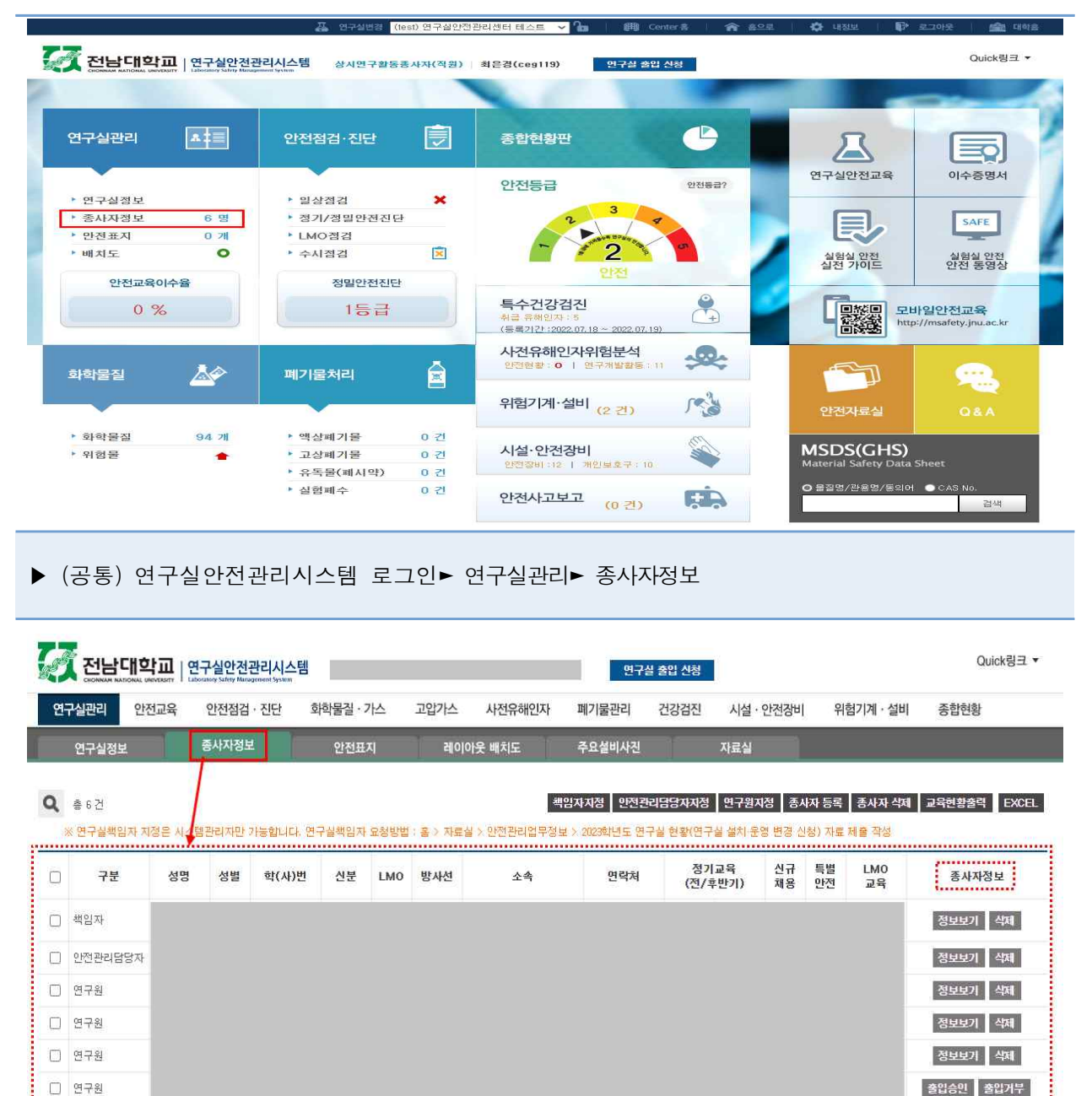

▶ (공통) 종사자정보 확인 후, 아래 번호의 해당사항 내용대로 조치

. . . . . . . . . . . . . . .

(1) 종사자가 목록에 없는 경우-> 해당 종사자에게 출입 신청 안내(2번 참조)

(2) 종사자가 '출입승인/출입거부' 상태인 경우-> 해당 종사자정보의 '출입승인' 또는 '출입거부' 버튼(클릭)

(3) 종사자가 아닌데 목록에 있는 경우-> 해당 종사자정보의 '삭제' 버튼(클릭)

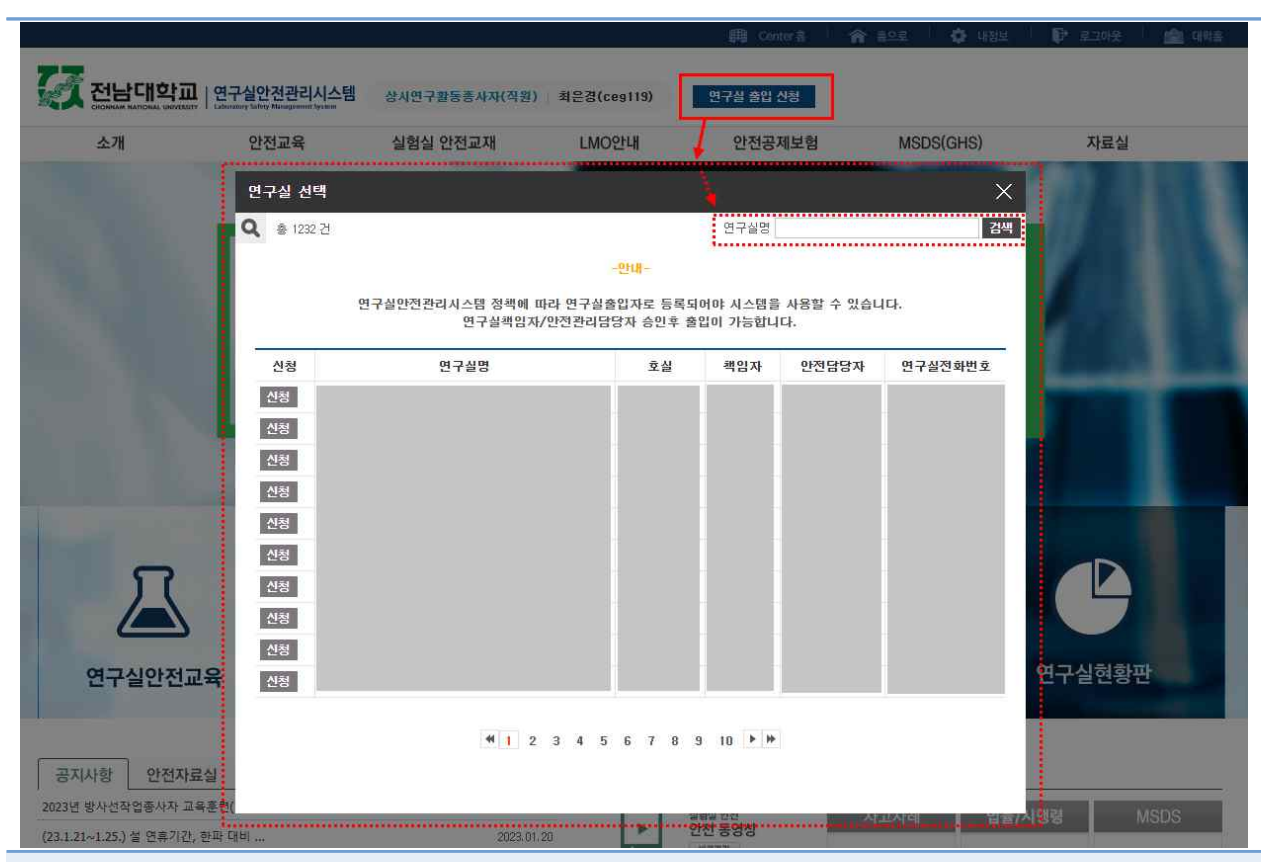

## 2. 연구실 출입 신청 \*신청(연구실출입자)

연구실안전관리시스템 로그인► 연구실 출입 신청 버튼(클릭)► 해당 연구실명 입력 후 검색

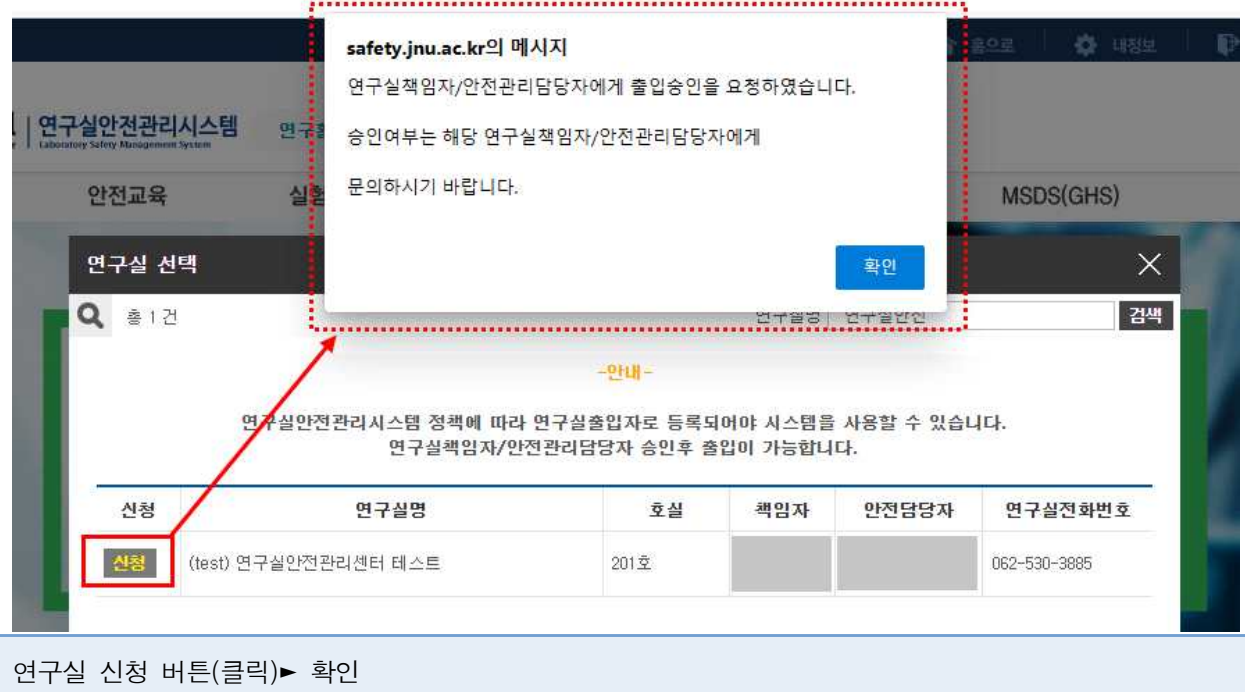